## Programming the Datalogic QuickScan QD2430

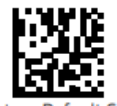

**Restore Custom Default Configuration** 

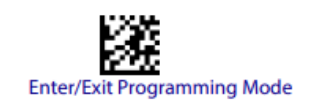

Default LINK settings

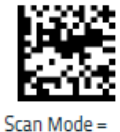

**Object Detection** 

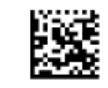

 $C$ odabar = Enable

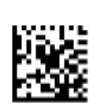

Codabar Start/Stop Character Transmission = Don't Trans-

mit

Disable UPC

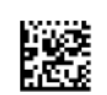

 $UPC-A = Disable$ 

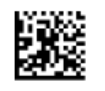

 $UPC-E = Disable$ 

Disable ISBN

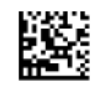

EAN 13 = Disable

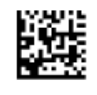

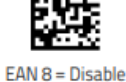

Restore Custom Default Configuration

The **Restore Custom Default Configuration** setting will erase all previous settings and return the scanner to its default out-of-thebox configuration

## To configure recommended LINK settings…

- 1. Aim the scanner at the **Enter/Exit Prgramming Mode** code and press the trigger to begin programming
- 2. Aim the scanner at each code and press the trigger
	- a. If you wish to scan UPCs, skip the "Disable UPC" section
	- b. If you wish to scan ISBNs, skip the "Disable ISBN" section
- 3. Aim the scanner at the **Enter/Exit Programming Mode** code and press the trigger to finish programming

## To change the volume…

- 1. Aim the scanner at the **Enter/Exit Prgramming Mode** code and press the trigger to begin programming
- 2. Aim the scanner at the desired code and press the trigger
- 3. Aim the scanner at the **Enter/Exit Programming Mode** code and press the trigger to finish programming

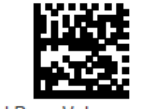

Good Read Beep Volume = Low

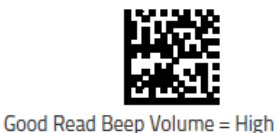

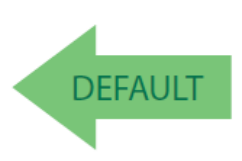